### Setup: Status Reporting

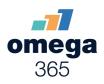

#### Type: User Documentation 18-Jan-2024 | Domantas Vidutis

This application is used to setup Reporting solution. To access the setup application, you must have a Status Reports (Administrators) Role (Role Code: StatusReportAdmin) in the current Domain. This application is the starting point to configure your Status Reporting solution. When new domain is created and Setup: Status Reporting app is opened, initial configuration settings are initiated. It is required to go through these settings and either manually adjust them or use "Copy From..." functionality to copy required settings and values from another domain.

There are Domain/Project specific settings and Global Settings. To be able to change Global Settings, user needs to switch to GlobalTemplate domain and should be a member of a Global Administrator Role.

- Note for Implementers / Developers
- To initiate initial "GlobalTemplate" domain settings on a new or upgraded solution run [astp\_Reporting\_InitiateSolution] stored procedure

## **Report Settings**

Report settings allows customizing a report type. When 'Frequency' is set, the a report will be created automatically at set interval.

| Rep | port Settings                                                                                                    | Workflov | w Permissions  | Notifications | Report St | atus | Report Templates | Report Types |  |
|-----|----------------------------------------------------------------------------------------------------|----------|----------------|---------------|-----------|------|------------------|--------------|--|
| • S | <ul> <li>Multiple Report Types can be configured per Domain. Report Types list is managed in 'Report Type' tab by switching to GlobalTemplate domain.</li> <li>Set 'Frequency' field to automatically create new report at selected option.</li> <li>Note: Only newest report with selected Report Type will be created at selected 'Frequency'.</li> </ul> |          |                |               |           |      |                  |              |  |
|     | Report Type                                                                                                    |          | Frequency      |               |           |      |                  |              |  |
|     | Q                                                                                                    | T        | Q              |               | T         |      |                  |              |  |
|     | Daily Report                                                                                                    |          |                |               |           | 1    |                  |              |  |
|     | Monthly Report                                                                                                    |          | Month Last Day |               |           |      |                  |              |  |

| Ge | ne | ra | L |
|----|----|----|---|

1

Quarterly Report

Weekly Report

General settings tab is used to setup default status report settings for every report type available.

• Use Status Reporting Workflow - enables the creation of workflow.

Quarterly: End of Quarter

Weekly: Sunday

- **Copy Content** enables an option that lets copying contents from previous report to the new one.
- Use Import Sections enables to import sections from other status reports.
- Use Report Approver adds an additional role to report that is responsible for approving a report before publishing.
- **Use Distribution** enables the option to create a distribution list to send the report to when it's done.
- **Use Notification** automatically sends mail notification to section responsible users when a new version of a report is generated.
- Use Arena saves the report to the Arena.

| General Text Editor           |                                                                                                    |
|-------------------------------|----------------------------------------------------------------------------------------------------|
|                               | C Edit                                                                                                    |
| Use Status Reporting Workflow | When Use In Workflow is checked, Workflow creation option will be available from Status Report Details page                                                 |
| Copy Content                  | When Copy Content is checked, copy content and attachments from previous sections to new report.                                                            |
| Use Import Sections           | When Copy Content is checked                                                                                                    |
| Use Report Approver           | When Use Report Approver is checked, you can choose someone with the responsibility to approve the report before publishing it                              |
| Use Distribution              | When Use Distributution is checked, you have the option to create a distribution list to send the report to when its done                                   |
| Use Notification              | When Use Notification is checked, you will automatically send mail notification to section responsible users when a new version of<br>a report is generated |
| Use Arena                     | When Use Arena is checked, the report will be published to Arena with a link to the report                                                                  |

#### **Text Editor**

Text editor allows customizing report font and font size.

Default Font is Times New Roman, default font size is 12pt. Enabling Allow All Fonts and Allow All Font Sizes overrides default settings. Section Word Limit sets character limit for all sections in report. Section Word Limit can be changed for individual section by an administrator.

| <br>Default Font | Default Font Size | Allow All Fonts | Allow All Font Sizes | Section Word Limit |
|------------------|-------------------|-----------------|----------------------|--------------------|
| Q                | ٩                 |                 | =                    | Q                  |
| Times New Roman  | 12pt              |                 |                      |                    |

# Workflow permissions

Workflow permissions allows to give permissions to persons if Status Reporting workflow is enabled for specific report type.

To use status report in workflow, check 'Use in Workflow' option in Report Settings tab. When workflow is enabled for Report type, workflow roles will be generated. Navigate through Roles grid to assign persons for dedicated Status Reporting workflow role.

# Notifications

Notifications allows creation of templates that are used when sending notifications. Tags are used for inserting fields which will be processed when sending notifications.

| Copy fro                                                                                                    | )m         |               |               |           |              |              |        |      |           |       |       |          |    |       |      |     |       |       |       |            |       |
|----------------------------------------------------------------------------------------------------|------------|---------------|---------------|-----------|--------------|--------------|--------|------|-----------|-------|-------|----------|----|-------|------|-----|-------|-------|-------|------------|-------|
| Report S                                                                                                    | ettings    | Workflo       | w Perm        | issions . | Notificatio  | ns Report S  | tatus  | Rep  | ort Templ | ates  | Repo  | ort Type | es |       |      |     |       |       |       |            |       |
| <ul> <li>Tags are surrounded with '&lt;% %&gt;' in order to be swapped with a specific value</li> <li>To set up a link to a 'report' or 'section' manually, click ' O' i con on text editor toolbar</li> <li>Paste one of the link tags into 'URL' field and add desired text into 'Text to display' field</li> </ul> |            |               |               |           |              |              |        |      |           |       |       |          |    |       |      |     |       |       |       |            |       |
| Template Notify Responsible Template Notify All Responsible Template Notify Approver                                                                                                    |            |               |               |           |              |              |        |      |           |       |       |          |    |       |      |     |       |       |       |            |       |
| Tags a                                                                                                    | vailable:  |               |               |           |              |              |        |      |           |       |       |          |    |       |      |     |       |       |       |            |       |
| 🖵 Rep                                                                                                    | ortTitle   | 💭 Domai       | nName         | 🖵 Repo    | rtResponsibl | e 🛄 Responsi | bleNar | me [ | Report_II | ) 🗍 F | eport | Туре [   | Se | ction | Vame |     | Cut-( | off [ | DueDa | te         |       |
|                                                                                                    | /sUntilDu  | JeDate 口      | ReportL       | ink 🗔 s   | ectionLink   |              |        |      |           |       |       |          |    |       |      |     |       |       |       |            |       |
| ,                                                                                                    |            |               |               |           |              |              |        |      |           |       |       |          |    |       |      |     |       |       |       | Save       | ancal |
| Madif                                                                                                    |            | uhiant        |               |           |              |              |        |      |           |       |       |          |    |       |      |     |       |       |       | Save       | ancel |
| Nound                                                                                                    | ation s    | ubject        |               |           |              |              |        |      |           |       |       |          |    |       |      |     |       |       |       |            |       |
| A rep                                                                                                    | ort need   | s your attent | ion           |           |              |              |        |      |           |       |       |          |    |       |      |     |       |       |       |            |       |
|                                                                                                    |            |               |               |           |              |              |        |      |           |       |       |          |    |       |      |     |       |       |       |            |       |
|                                                                                                    |            |               |               |           |              |              |        |      |           |       |       |          |    |       |      |     |       |       |       |            |       |
| Notific                                                                                                    | ation b    | ody           |               |           |              |              |        |      |           |       |       |          |    |       |      |     |       |       |       |            |       |
| 4                                                                                                    | ∂ A        | rial          | ~             | 10pt      | ~            | Paragraph    | ~      | в    | U I       | ≡     | Ξ     | ≡        | ≡  | Ξ     | ~    | Ξ ` | - =   | ž     | 9     | <b>H</b> ~ |       |
| Dear                                                                                                    | <%Resp     | onsibleNam    | e%>           |           |              |              |        |      |           |       |       |          |    |       |      |     |       |       |       |            |       |
| You have been set up as text contributor to this Pims report: <%ReportTitle%> - <%Report_ID%>                                                                                                    |            |               |               |           |              |              |        |      |           |       |       |          |    |       |      |     |       |       |       |            |       |
| Repo                                                                                                    | rt Link:   | <%Report_II   | <u>D%&gt;</u> |           |              |              |        |      |           |       |       |          |    |       |      |     |       |       |       |            |       |
| Secti                                                                                                    | on Link: ; | <%SectionN    | ame%>         |           |              |              |        |      |           |       |       |          |    |       |      |     |       |       |       |            |       |
|                                                                                                    |            |               |               |           |              |              |        |      |           |       |       |          |    |       |      |     |       |       |       |            |       |
|                                                                                                    |            |               |               |           |              |              |        |      |           |       |       |          |    |       |      |     |       |       |       |            |       |
|                                                                                                    |            |               |               |           |              |              |        |      |           |       |       |          |    |       |      |     |       |       |       |            | 11    |

## **Report Status**

Report status is used to identify in which state the report is currently. These statuses can be renamed to what is needed and added multiple times, except for Initiate and Complete system statuses which are unique.

This status can only be changed in Status Reports Detail application by an administrator. This status also changes to a "Completed" system status when report is published and to "Verified" or "Approved" system status when a report is unpublished depending whether Use Report Approver setting is turned on for that type of report.

#### Report Settings Workflow Permissions Notifications

Report Status

Report Templates

Report Types

Status is used to indetify the Reports for filtering and tracking of their progress.

| *** | Status       | Description | System Status |   |
|-----|--------------|-------------|---------------|---|
|     | Q            | Q           | ۹ ۲           |   |
|     | In Progress  |             | In Progress   | 1 |
|     | Initiated    |             | Initiated     |   |
|     | Finished     |             | Completed     |   |
|     | Approved Yes |             | Approved      |   |
|     | Verified     |             | Verified      |   |
|     | Approved     |             | Approved      |   |
| *   |              |             |               |   |

### **Report Templates**

Allow uploading global templates that can be chosen when creating a new status report. The template can be uploaded by clicking the 'Click here / Drop files here' button in the new row of the templates grid or by dragging and dropping the template onto the grid.

# **Report Types**

Report types show all available reports to be configured. New Report types can only be dome from Global Template Domain.

#### · 'Report Type' is required in order to configure settings for the Report Type per Domain

• The content can be updated only in Global Template Domain

|   | Report Type      |     |
|---|------------------|-----|
|   | Q                |     |
| ► | Monthly Report   | ij. |
|   | Weekly Report    |     |
|   | Quarterly Report |     |
|   | Daily Report     |     |